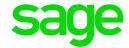

# **Release Notes**

Enterprise Management HR RSA, Africa and Middle East HR U9.0.10

12/07/2018

### **Table of Contents**

| 1.0   | Circulation                                       | 3  |
|-------|---------------------------------------------------|----|
| 1.1   | Audience                                          | 3  |
| 1.2   | What's new                                        | 3  |
| 2.0   | Reports/Exports Enhancements                      | 4  |
| 2.1   | South Africa                                      | 4  |
| 2.1.1 | Occupational Injuries and Diseases (OID) - Detail |    |
|       | and Summary reports                               | 4  |
| 2.1.2 | UIF Export                                        | 4  |
| 2.2   | Africa                                            | 6  |
| 2.2.1 | Malawi P12 Monthly PAYE declaration               | 6  |
| 3.0   | Existing Functionality Enhancements               | 9  |
| 3.1   | User Creation Function (CREUSR)                   | 9  |
| 3.2   | External Payments (GESEPA)                        | 10 |
| 3.3   | Generation of Registration function (GENINS)      | 10 |

Release Notes Page 2 of 10

### 1.0 Circulation

## **Document Revision History**

| Date       | Version     | Detail      | Author              |
|------------|-------------|-------------|---------------------|
| 26/06/2018 | Version 1.0 | First Draft | Chiovonne Van Graan |
|            |             |             |                     |
|            |             |             |                     |
|            |             |             |                     |

#### 1.1 Audience

This document is aimed at all the consultants and business partners that will be implementing and maintaining the EM HR system.

#### 1.2 What's new

The following is included in version 9 patch 10:

- Enhancements to existing reports
- Enhancements to existing functionality

Release Notes Page 3 of 10

### 2.0 Reports/Exports Enhancements

#### 2.1 South Africa

#### 2.1.1 Occupational Injuries and Diseases (OID) – Detail and Summary reports

Enhancements were made to the OID detail and summary reports.

#### The following specific scenarios were enhanced:

- Exporting multiple companies with the same UIF Registration number.
- Service period counts when employed within a month.
- Counts for tax status of the employee changes during the tax year (no broken service periods, but new records).
- Movements between directors and normal employees.
- Exclusion from OID for certain periods in the tax year.
- Terminations and re-appointments within the same month.
- Adjustments after termination.
- Where the employee start date and employee contract date was compared in the report the leading zero of the month was not taken into account. The report adjusted to use leading zeroes in the calculation.

#### 2.1.2 UIF Export

Enhancements have been made to the UIF monthly export.

**Access:** Payroll > Statutory exports > UIF export

Before executing the UIF Export, it is important to update the applicable employment statuses as required on the UIF export in the legal code column on miscellaneous table 359 (Termination reason).

Release Notes Page 4 of 10

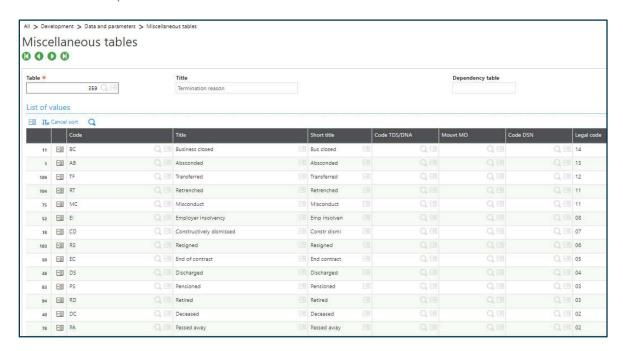

| Code | Title                    | Legal Code |
|------|--------------------------|------------|
| PA   | Passed Away              | 2          |
| PS   | Pensioned                | 3          |
| DC   | Deceased                 | 2          |
| RD   | Retired                  | 3          |
| DS   | Discharged               | 4          |
| EC   | End of Contract          | 5          |
| RS   | Resigned                 | 6          |
| CD   | Constructively Dismissed | 7          |
| EI   | Employer Insolvency      | 8          |
| RT   | Retrenched               | 11         |
| MC   | Misconduct               | 11         |
| TF   | Transferred              | 12         |
| AB   | Absconded                | 13         |
| BC   | Business Closed          | 14         |

Please note that if code DC (Deceased) and RD (Retired) does not exist on miscellaneous table 359, the two lines can be added manually to the table. Any other customized termination reasons which are not stated above, should be linked to the most suitable legal code.

#### The following specific scenarios were enhanced:

If a termination for a previous period is processed in the current period, the termination
will reflect in the UIF export in the period processed on the payroll (Period end date
field on the employment contract is used to determine this). If there is no contribution
in the month the termination was processed in, the reason for non-contribution will be
"06" – No Income paid for payroll period.

Release Notes Page 5 of 10

- When a future termination is processed in the current period on the payroll, the
  employee will only reflect as a termination in the UIF export in the termination month.
  If the employee does not receive any income for that period, the reason for noncontribution will default to "06" No Income paid for the payroll period.
- The UIF Export now uses [F:VEP]ENDDAT instead of [F:VEP]PYRDAT as a filter to accommodate for customised pay periods.
- Code 8150 (Total Number of Employee records) was added to the employer record on the export. The total number of employee records must be equal to the number of employee records supplied.
- Code 8160 was amended to specifically use the UIF contact person information as setup under Companies > UIF Contact > E-mail.
- Code 8260 (Date Employed From) was amended to look at the contract start date [CTRDAT] instead of the seniority date for employees with multiple contracts (different chrono numbers).
- If employees have multiple active contracts in one period with different chrono numbers, the employee will be included twice in the file for that period.
- If employees have multiple active contracts in one period with the same chrono number, the latest record will be included in the file.
- An employee will not reflect as a terminated employee in the UIF Export under code 8270 if the final exit tick [XITFNL] is not activated.

#### 2.2 Africa

#### 2.2.1 Malawi P12 Monthly PAYE declaration

The Malawi monthly P12 report has been updated with changes requested by the authority. The following changes were made to the Malawi P12 report:

1. The employer TPIN number 'block' has been removed and the full description of TPIN (Taxpayer Identification Number) displays on the report.

#### Previous:

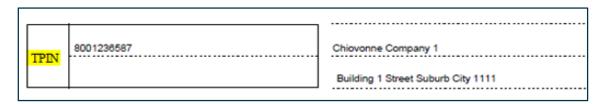

#### **Current:**

| Taxpayer Identification Number (TPIN) | Employer's Name and Address                      |
|---------------------------------------|--------------------------------------------------|
| 8001236587                            |                                                  |
|                                       | Anelle Company 1                                 |
|                                       | 131 Aramist Street Waterkloof Glen Pretoria 0061 |

Release Notes Page 6 of 10

- 2. The following rows were removed from Section C on the report:
- (c) Total,
- (d) Gross emoluments (for 'a' above),
- (e) Gross emoluments on P.A.Y.E (for 'b) above), and
- (f) Total.

#### Previous:

|   | Al-                                          | Males            | Females          | Total            |
|---|----------------------------------------------|------------------|------------------|------------------|
| 3 | Total Number Employed                        | 4                | 4                | 8                |
| ь | Number of employees on P.A.Y.E.              | 4                | 3                | 7                |
| c | Total                                        | 8                | 7                | 15               |
|   |                                              | Malawi<br>Kwacha | Malawi<br>Kwacha | Malawi<br>Kwacha |
| d | Gross emoluments (for "a" above)             | 5 736 000.00     | 2 855 005.00     | 8 591 005.00     |
| e | Gross emoluments on P.A.Y.E. (for "b" above) | 5 855 500.00     | 2 885 005.00     | 8 740 505.00     |
| f | Total                                        | 11 591 500.00    | 5 740 010.00     | 17 331 510.00    |

#### **Current:**

| C. 7 | C. TOTAL PERSONS ENGAGED        |       |         |       |
|------|---------------------------------|-------|---------|-------|
|      |                                 | Males | Females | Total |
| a    | Total Number Employed           | 10    | 6       | 16    |
| b    | Number of employees on P.A.Y.E. | 9     | 5       | 14    |

Release Notes Page 7 of 10

3. The Total column in section D does not display the total employee count per income category, but rather the remuneration per income category.

#### Previous:

|                       | Males  | Females | Total |
|-----------------------|--------|---------|-------|
| Malawi Kwacha (MWK)   | Number | Number  |       |
| 0 - 30,000            | 0      | 1       | 1     |
| 30,001 - 35,000       | 1      | 0       | 1     |
| 35,001 - 100,000      | 0      | 1       | 1     |
| 100,001 - 500,000     | 1      | 0       | 1     |
| 500,001 - 1,000,000   | 0      | 1       | 1     |
| 1,000,001 - 2,000,000 | 1      | 0       | 1     |
| 2,000,001 - 3,000,000 | 0      | 1       | . 1   |
| Over 3,000,000        | 1      | 0       | 1     |

#### **Current:**

|                       | Males  | Females | Total        |
|-----------------------|--------|---------|--------------|
| Malawi Kwacha (MWK)   | Number | Number  |              |
| 0 - 30,000            | 1      | 1       | 0,00         |
| 30,001 - 35,000       | 1      | 0       | 211,50       |
| 35,001 - 100,000      | 3      | 1       | 34 265,00    |
| 100,001 - 500,000     | 4      | 0       | 260 575,00   |
| 500,001 - 1,000,000   | 0      | 1       | 240 880,00   |
| 1,000,001 - 2,000,000 | 0      | 1       | 367 350,00   |
| 2,000,001 - 3,000,000 | 0      | 2       | 1 535 432,70 |
| Over 3,000,000        | 1      | 0       | 913 700.00   |

Release Notes Page 8 of 10

### 3.0 Existing Functionality Enhancements

#### 3.1 User Creation Function (CREUSR)

We have enhanced the bulk user creation function. This function allows you to create a user directly from the employee screen (Personnel administration > Personnel data forms > Employees > Functions > Users), or in bulk using the User Creation function (Setup > Users > Users) on the setup menu.

#### **Considerations:**

- The employee must have an email address entered before the user is created.
- Ensure the reference user has the correct access, the reference users' access will be copied to all users created.
- Ensure User Account is set to USR to ensure user access code is created correctly.

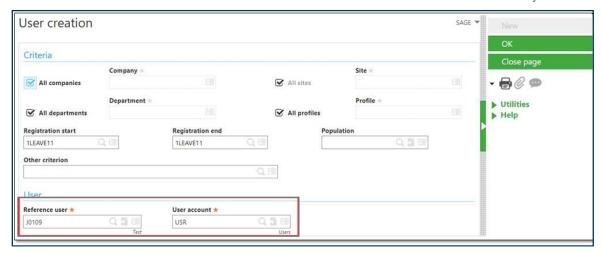

Release Notes Page 9 of 10

#### 3.2 External Payments (GESEPA)

We have enhanced the External Payments function to cater for transfers with YTD amounts. Previously the user had to enter the third-party payments manually on the new contract with the same chrono number. This enhancement allows all amounts and/or information from the first contract to be transferred to the 'second' contract, given the second contract has the same chrono number.

When a contract is created with the same contract number but with a new contract date, the following changes will take place on the employee's External payments screen:

- The system will change the contract date of the external payment that was linked to the previous contract,
- The external payment record must be active, and
- The system will ignore the contract date when checking payroll values which means that it will include the payments made against the previous contract(s).

#### 3.3 Generation of Registration function (GENINS)

We have enhanced the Generation of Registration (GENINS) function to allow for filtering on Sessions. Previously the Session filter option did not apply any filtering. The session filter will now filter according to the user selection, all filter criteria must be met for the employee to display.

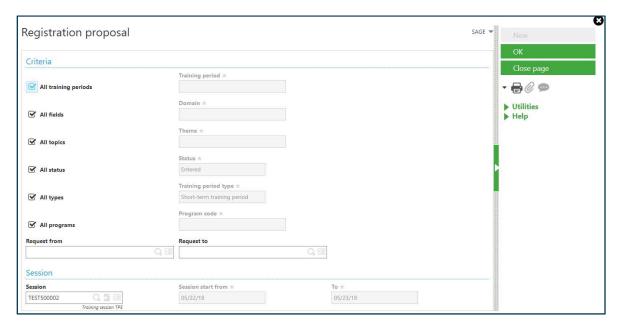

Release Notes Page 10 of 10